## Q & A on CCS Product Inspection

## 1. Types of product inspection services provided by CCS

Product inspection (materials and equipment inspection) refers to the conformity evaluation process of products through drawing review, prototype/type test, final product and/or data review and test in the manufacturing process, including unit/batch inspection, design approval, type approval and works approval. After completion of the drawing review, approval and unit/batch inspection, CCS will approve the drawing, issue the approval certificate and the marine product certificate (or equivalent certificate).

## 2. "Electronic certificate" and "online application" of marine products

 Electronic certificate is a certificate signed in electronic form, which is completely consistent with the current paper certificate in terms of content and effect. Customers can choose according to their needs when applying.

 Online application is an application for inspection (including drawing review, product approval and unit/single batch inspection) submitted by customers to CCS through CCS customer service system. Online application has the same effect and function as paper application, and there is no need to submit paper application when submitting online application.

# 3. Types of product inspection services that can be handled online

Customers can handle services below online:

- $\diamond$  Submitting service application (service notice)
- $\triangle$  Follow up on the progress of CCS accepted inspection;
- $\triangle$  Transfer drawings and documents:
- $\triangle$  Download the "Electronic certificate" issued by CCS;
- $\triangle$  Feedback/suggestions to CCS;

4. Where do customers handle product inspection online?

Customers can log into CCS customer service system (CSM, website: [https://www.ccs-service.net\)](https://www.ccs-service.net/) to handle the above product inspection issues:

- $\diamondsuit$  Unregistered users need to register with CSM first, and contact CCS local inspection office to open an account when registering for the first time;
- $\diamondsuit$  Each customer (business license) can register one account and set up several sub-accounts;
- $\diamond$  If registered customers forget their user name and password, they can contact CCS local office to reset.

5. How do customers handle product inspection online?

Log in to CSM (https://www.ccs-service.net) and fill in the user name, password and verification code.

(1) Online application

CSM $\rightarrow$ My job $\rightarrow$ product inspection $\rightarrow$ Product inspection application, then fill in

the service notice (application) and submit it;

(Note: After CCS accepts the application, click change it can be changed (cautiously), and the change shall be approved by CCS.)

(2) Follow up on the "inspection information" and "work progress" of CCS accepted inspection

CSM $\rightarrow$ My Job $\rightarrow$  product inspection $\rightarrow$  details

(3) Transfer drawings/documents

CSM $\rightarrow$ My Job $\rightarrow$  product inspection $\rightarrow$  details $\rightarrow$  file management  $\rightarrow$  "Submit documents to CCS" ("upload documents": upload drawings/documents) / "CCS released documents" (download drawings and materials approved by CCS)

(4) Download "electronic certificate" or "document equivalent to electronic certificate" issued by CCS

 $\triangle$  electronic certificate

 $CSM \rightarrow Mv$  Job  $\rightarrow$  product inspection  $\rightarrow$  details  $\rightarrow$  certificate list  $\rightarrow$  batch download; Or CSM $\rightarrow$ My Job $\rightarrow$  product inspection $\rightarrow$  details  $\rightarrow$  certificate list  $\rightarrow$  Certificate No. (single certificate download)

 $\Diamond$  document equivalent to electronic certificate CSM $\rightarrow$ My Job $\rightarrow$  product inspection $\rightarrow$  details  $\rightarrow$  certificate list  $\rightarrow$  equivalent document $\rightarrow$  batch download "New": upload the equivalent supporting documents (warranty) to be approved by CCS; "batch download": select and batch download the equivalent supporting documents (warranty)

approved by CCS;

(5) Feedback to CCS

 $CSM\rightarrow$ customer feedback $\rightarrow$ feedback

6. How to know that the product is approved and inspected by CCS?

(1) CCS approved products

After the products are approved by CCS, CCS will issue the "approval certificate" and record the details of the approved manufacturer, the name of the approved product and its main performance elements and details into the CCS "marine product

list". The manufacturer can use the CCS logo  $\circled{2}$  as the product approval mark.

Marine product catalog query: CCS official website (https://www.ccs.org.cn)  $\rightarrow$ Resource Center $\rightarrow$ marine product certificate / certificate query $\rightarrow$ marine product query

(2) Marine products after unit/batch inspection

After the unit / batch inspection, CCS will issue the marine product certificate (or equivalent document), and imprint the CCS product inspection mark on the product body and/or nameplate (style:  $\mathbb{G}$  or $\mathbb{G}$ ).

Use and conditions of product inspection mark: CCS official website(https://www/.ccs.org.cn)  $\rightarrow$  Resource Center $\rightarrow$  marine product certificate / certificate query.

#### 7. How to verify the authenticity of product certificate?

- (1) Anti-counterfeiting measures for CCS certificate
- $\triangle$  Paper certificate/document issued by CCS: including CCS seal, surveyor's signature and CCS certificate anti-counterfeiting label, as shown in the figure

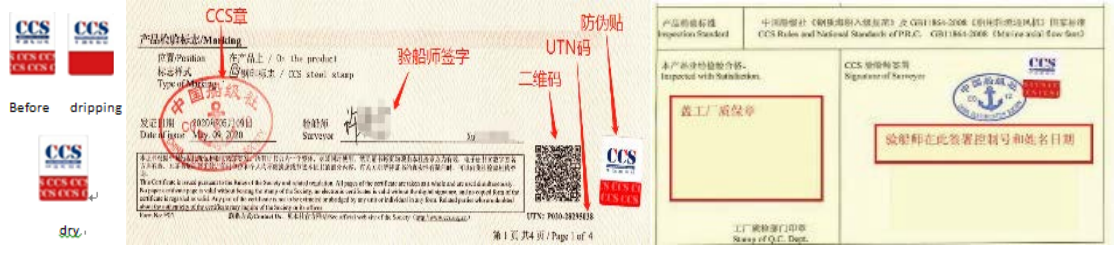

- $\triangle$  Electronic certificate issued by CCS: e-signature in the electronic certificate as shown in the figure.
- (2) How to verify the authenticity of CCS certificate online
- $\lozenge$  Marine product certificate (including electronic certificate and paper certificate)

Option 1: Use CCS app to scan the "QR code" at the bottom right of the home page of "marine product certificate" (It is recommended to use CCS app. Compared with other code scanning software, CCS app, which can be downloaded from the home page of CCS official website, has added anti-counterfeiting function.);

Option 2: CCS official website (https://www.ccs.org.cn)  $\rightarrow$  online service  $\rightarrow \mathbb{R}$ electronic certificate query  $\rightarrow$ input: anti-counterfeiting code (UTN code), certificate number (only electronic certificate query is supported);

Option 3: CCS official website (https://www.ccs.org.cn)  $\rightarrow$  Resource Center  $\rightarrow$ marine product certificate/document query  $\rightarrow$  product certificate  $\rightarrow$  input: certificate number, anti-counterfeiting code (UTN code);

 $\triangle$  Equivalent electronic certification document (warranty letter)

CCS official website (https://www.ccs.org.cn)  $\rightarrow$  Resource Center $\rightarrow$ marine product certificate/paper query $\rightarrow$ marine product certificate query $\rightarrow$ electronic steel plate warranty, equivalent certification document $\rightarrow$ input: certificate number, document name (number);

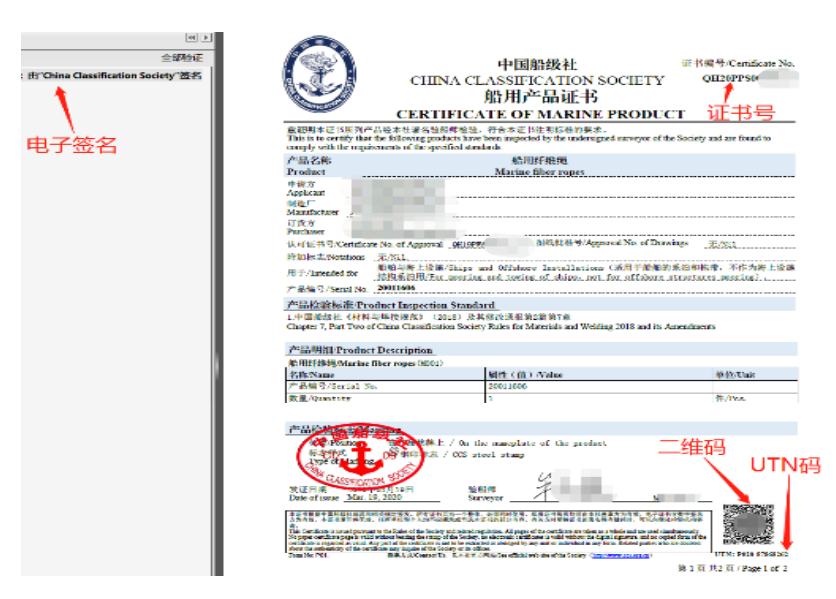

Electronic signature, Q-R code and UTN code of electronic marine product certificate (sample)

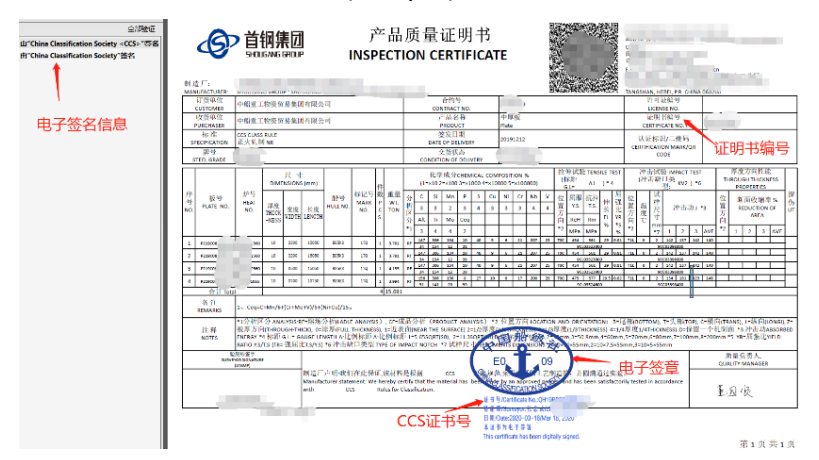

 Electronic signature and other information of equivalent electronic certification document (sample) signed by CCS

8. How to acquire CCS Rules and marine product inspection Guidelines

 $\triangle$  CCS Rules

 $CSM \rightarrow$  Technical information service  $\rightarrow$  Rules and Guidelines, or:

CCS official website (https://www.ccs.org.cn)  $\rightarrow$ Technical service $\rightarrow$ Rules and Guidelines  $\rightarrow$  Specific specifications/guidelines

 $\triangle$  CCS Guidelines

CCS official website (https://www.ccs.org.cn)  $\rightarrow$ Technical service $\rightarrow$ Rules and Guidelines  $\rightarrow$  Guidelines  $\rightarrow$  Material and equipment guidelines

9. How to get more information about product inspection service?

For more information on product inspection services:

CCS official website (https://www.ccs.org.cn)  $\rightarrow$  Material and equipment, or CCS official website (https://www.ccs.org.cn)  $\rightarrow$  Technical service  $\rightarrow$  Rules and Guidelines $\rightarrow$ Rules $\rightarrow$ Sea-going Steel Ship Rules  $\rightarrow$ Chapter 3, Part 1 of CCS Rules for Classification of Steel Sea-going Ships.

## 10. How to contact us?

CCS contact information: CCS official website (https://www.ccs.org.cn)  $\rightarrow$ about  $us \rightarrow$  contact us.

For information on product inspection business, please refer to CCS official website (https://www.ccs.org.cn)  $\rightarrow$  materials and equipment  $\rightarrow$  CCS marine product inspection branch which is responsible for the area and contact information.